# **Python 3 – Turtle graphics**

Lecture 18 – COMPSCI111/111G 2020

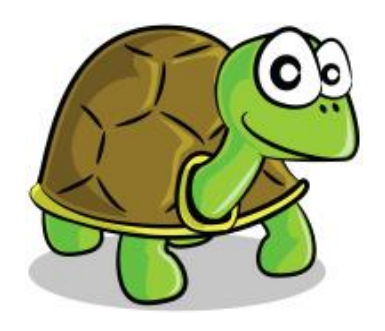

# **Today's lecture**

The Turtle graphics package

- **Brief history**
- **Basic commands**
- **Drawing shapes on screen**

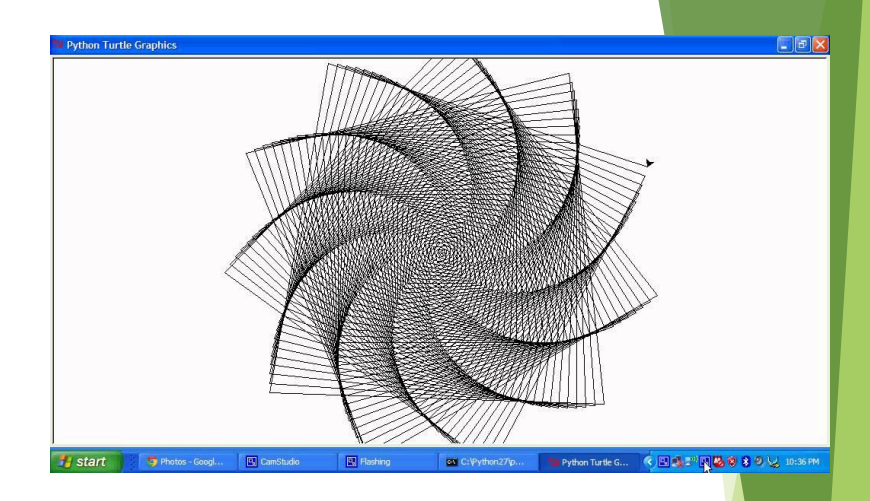

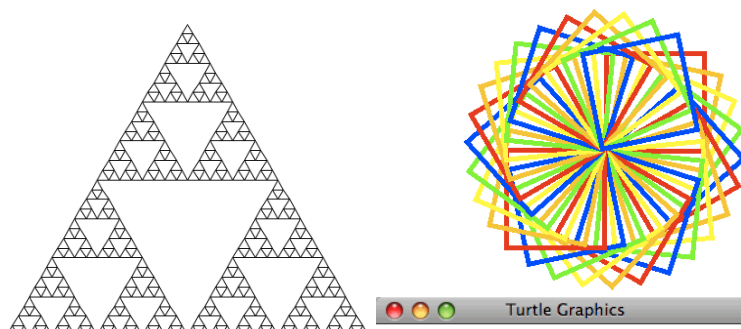

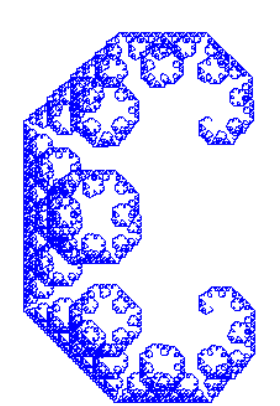

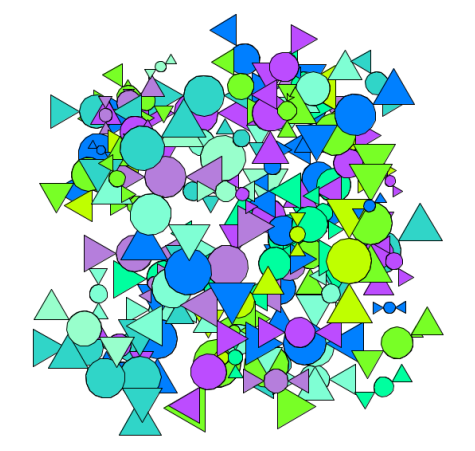

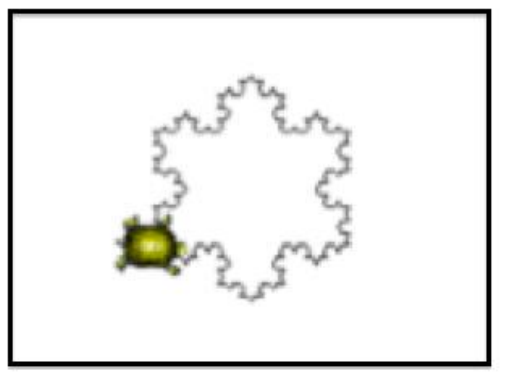

2

## **Logo and Turtle graphics**

- ▶ In 1967, Seymour Papert and Wally Feurzeig created an interpretive programming language called Logo.
- **Papert added commands to Logo so that he** could control a turtle robot, which drew shaped on paper, from his computer
- Turtle graphics is now part of Python
- **De Using the Turtle involves instructing the turtle to** move on the screen and draw lines to create the desired shape

## **The Turtle package**

- Some functions are part of Python's core libraries, in other words they are 'built-in'
	- print()
	- input()
	- float()
- ▶ Other functions need to be imported into your Python program
- $\blacktriangleright$  The turtle module needs to be imported at the start of any Python program that uses it: import turtle

### **Basic Turtle commands**

- There are four basic turtle commands
- turtle.forward(x)

 $\triangleright$  Moves turtle forward in direction it is facing by x steps

turtle.back(x)

 $\triangleright$  Moves turtle backward from its facing direction by x steps

turtle.left(x)

Turns the turtle x degrees counterclockwise

turtle.right(x)

 $\blacktriangleright$  Turns the turtle x degrees clockwise

- ▶ Using the Python interpreter in IDLE to demonstrate how to use Turtle graphics
- First, import the turtle package

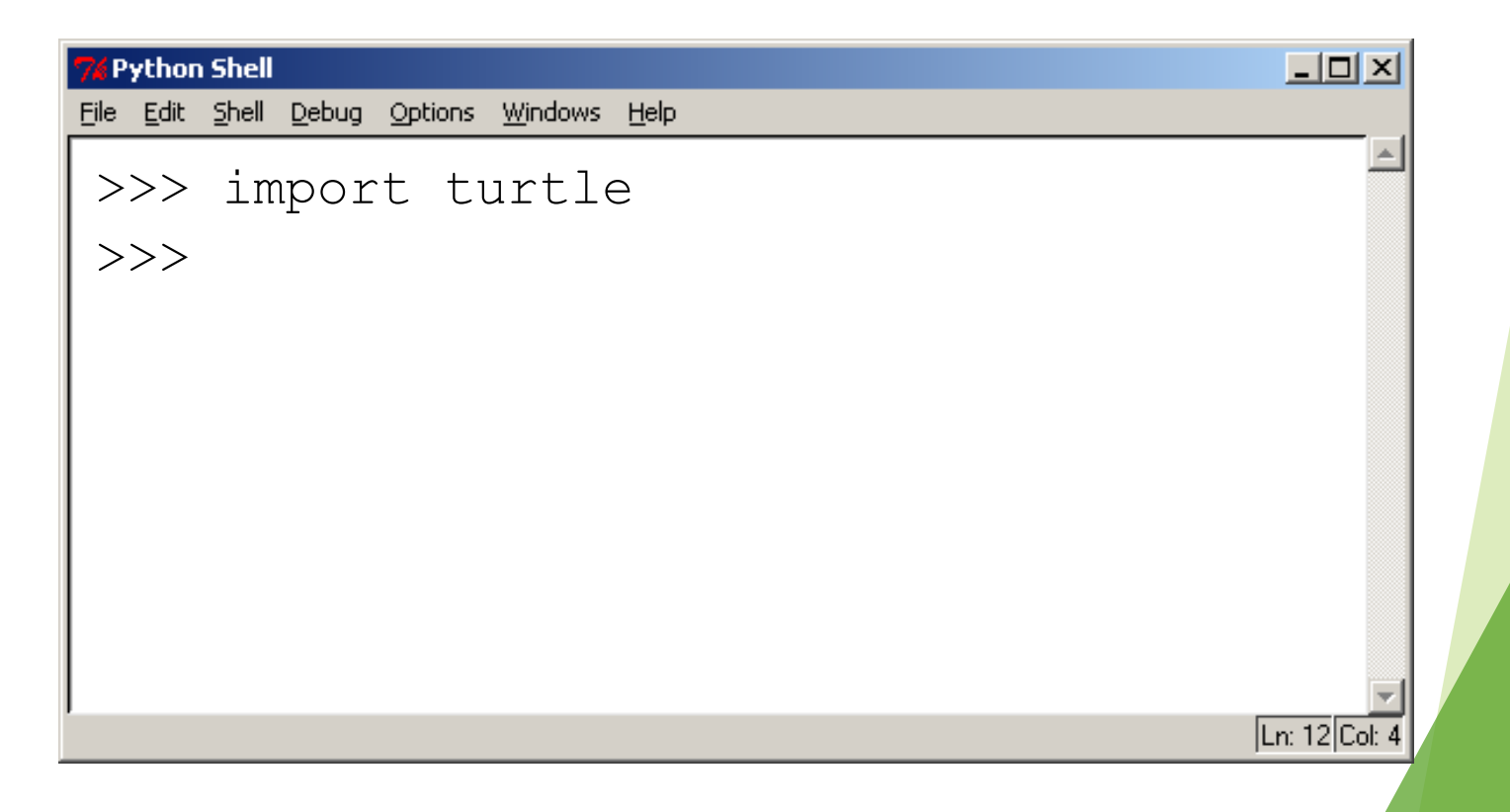

▶ We are going to draw a right-angled triangle

Important information:

- The turtle appears as an icon
- Initial position: (0, 0)
- Initial direction: East (0°)
- Colour: black
- Line width: 1 pixel
- Pen: down (ready to draw)

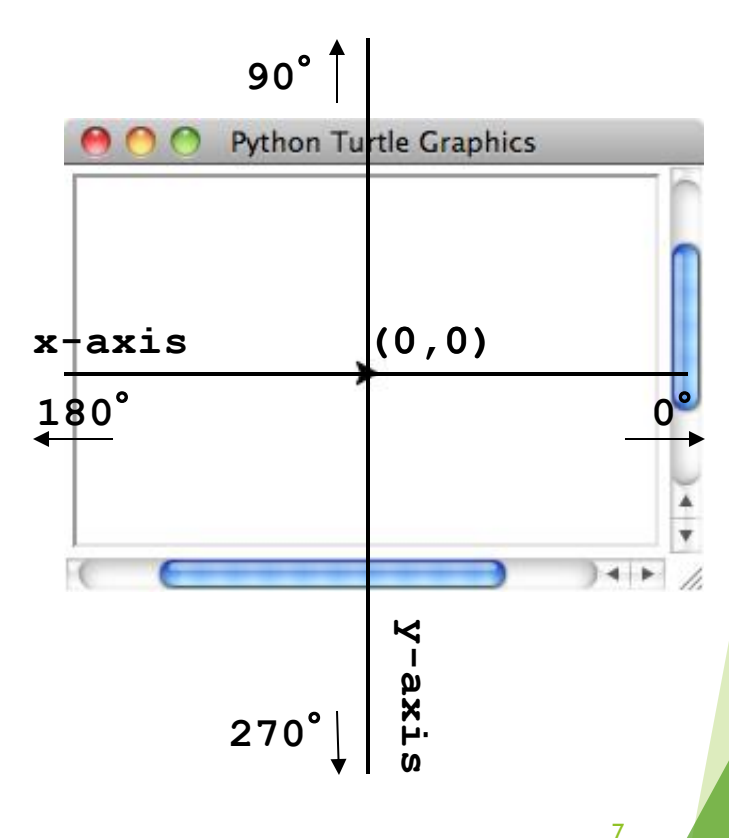

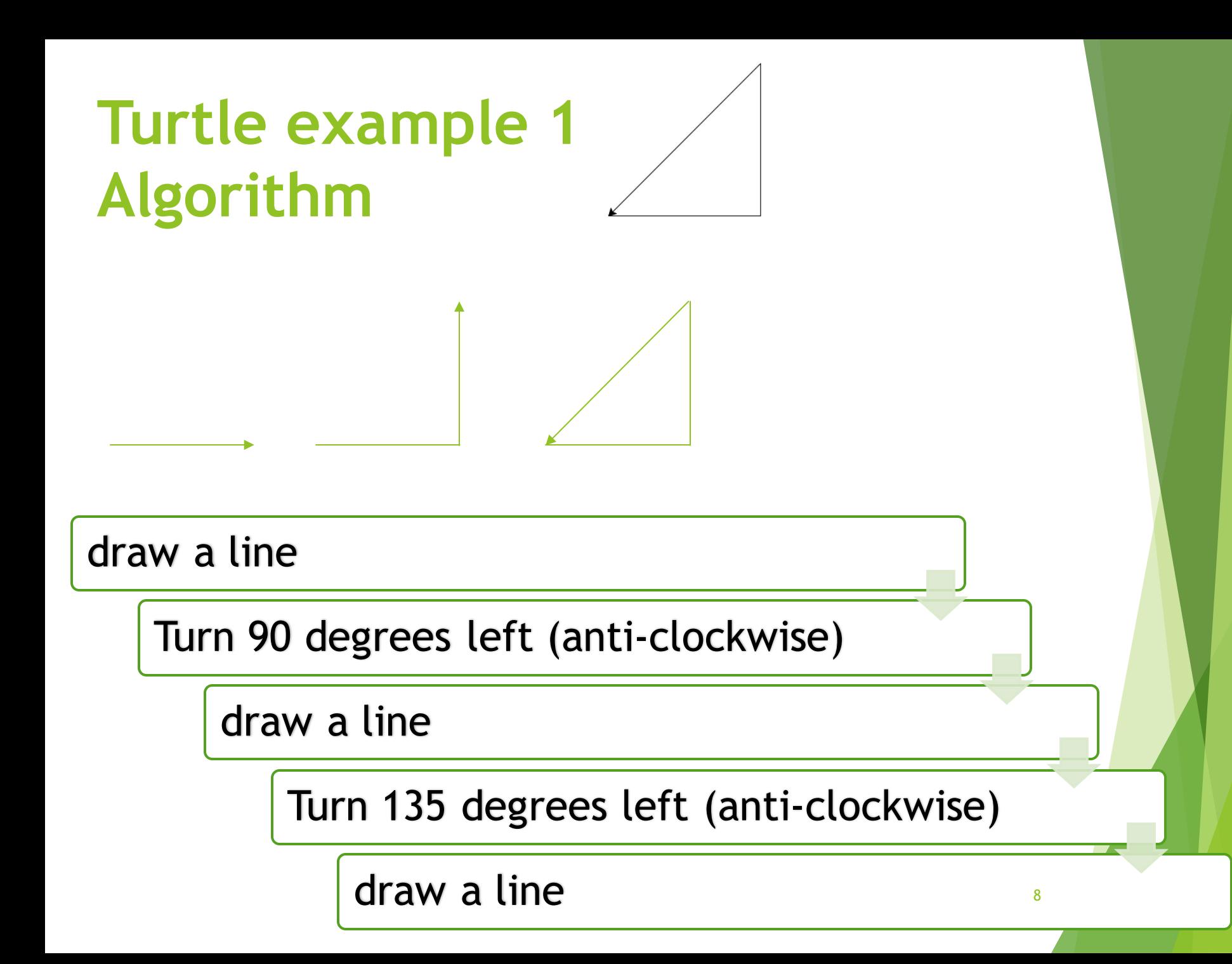

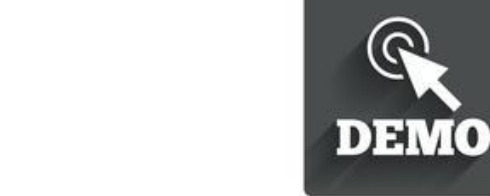

#### Step 1: Draw a line

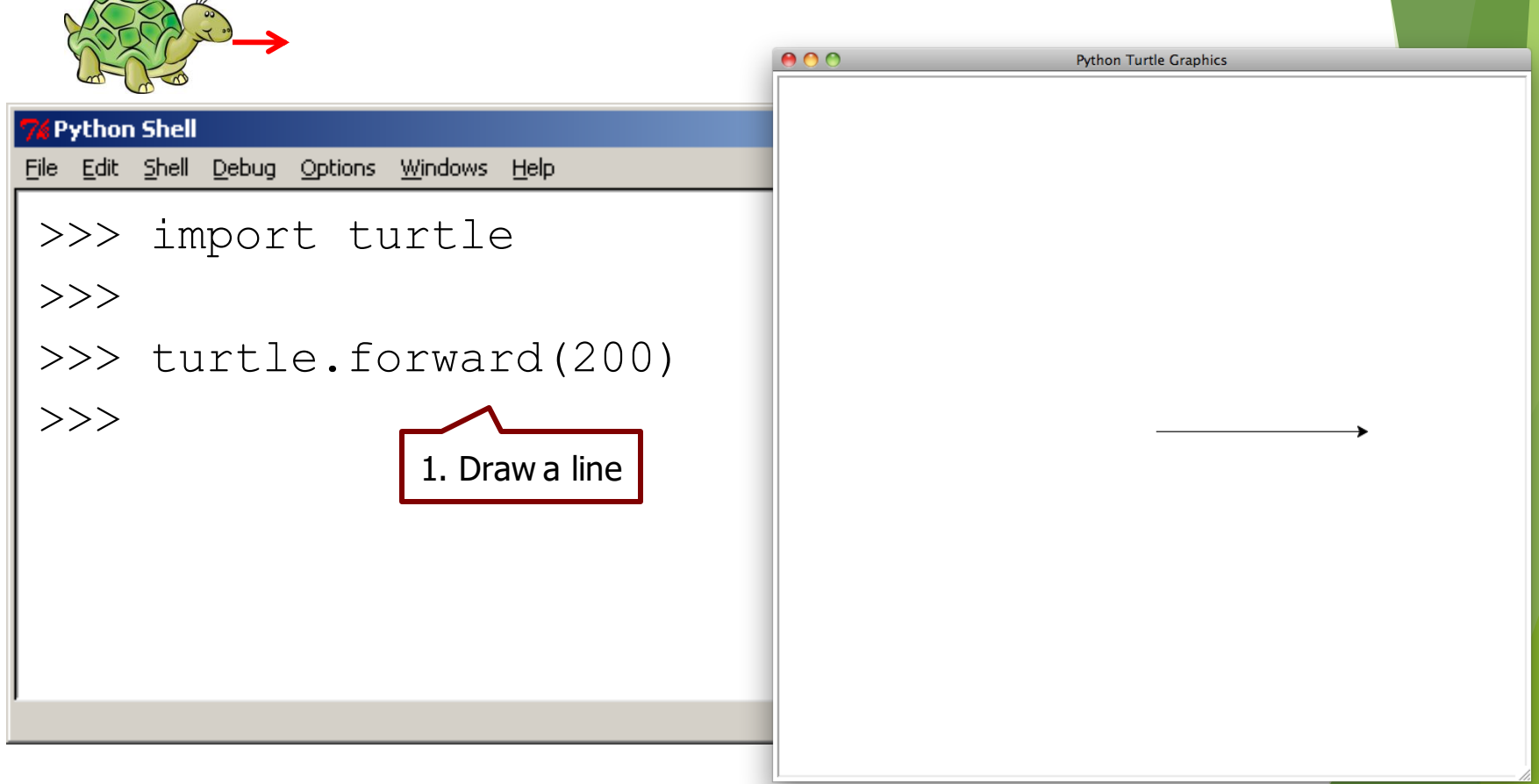

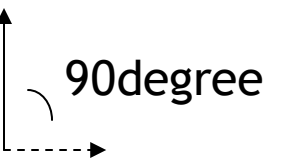

Initial direction: 0

 Note how the turtle is now facing upward after being turned 90 degrees left

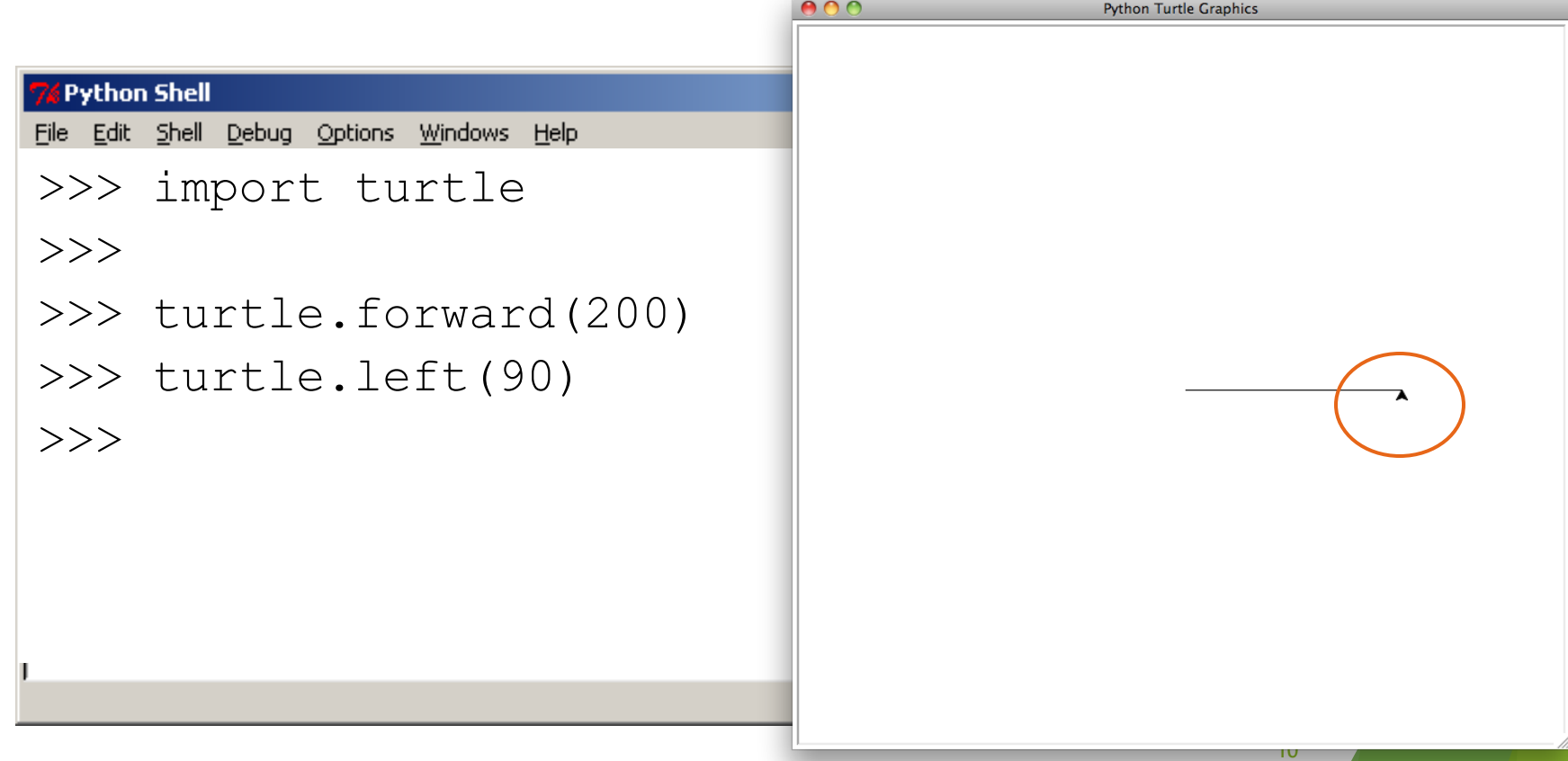

#### Step 3: draw a line

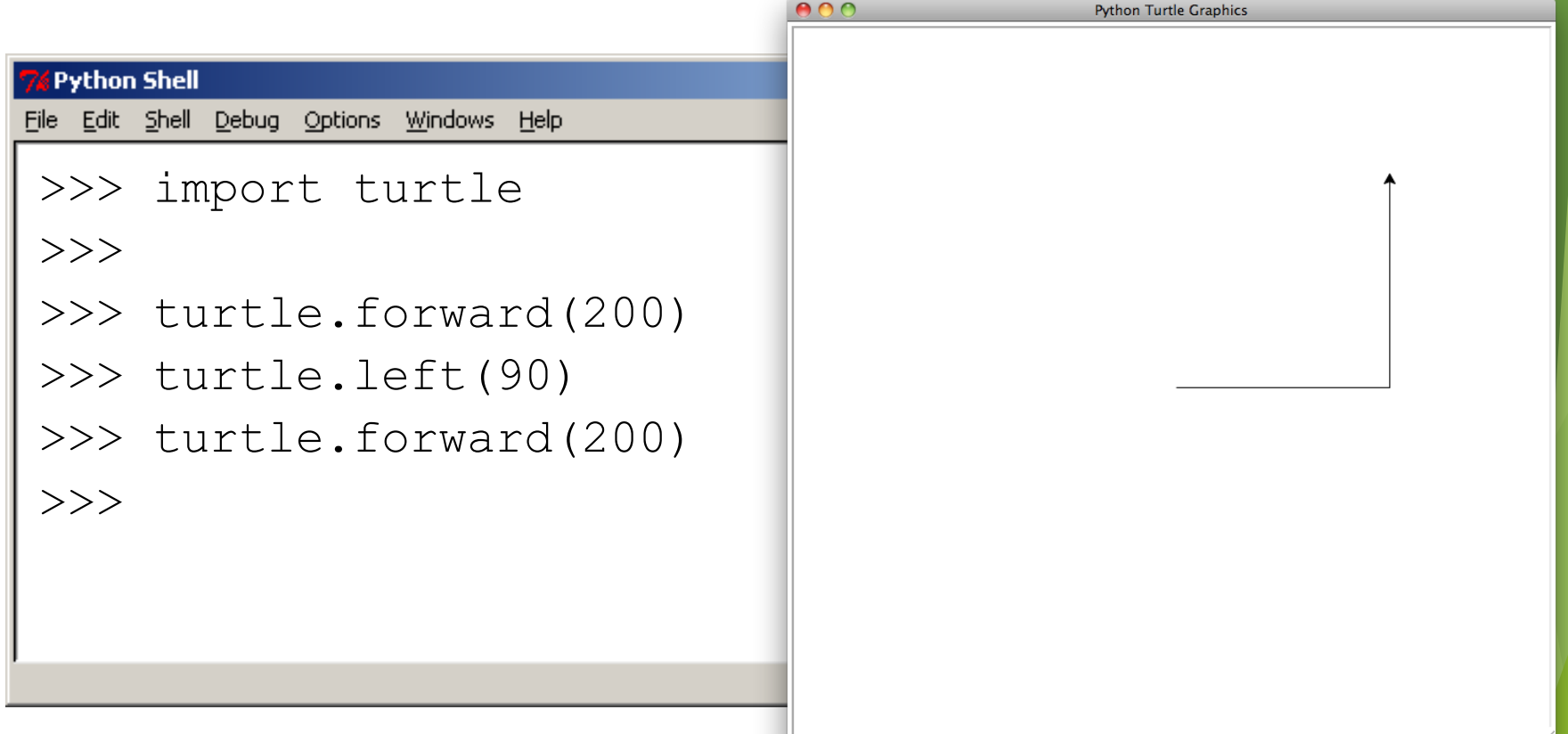

current direction

#### **Turtle example 1**

135degree

Step 4: turn 135 degree left (anti-clockwise)

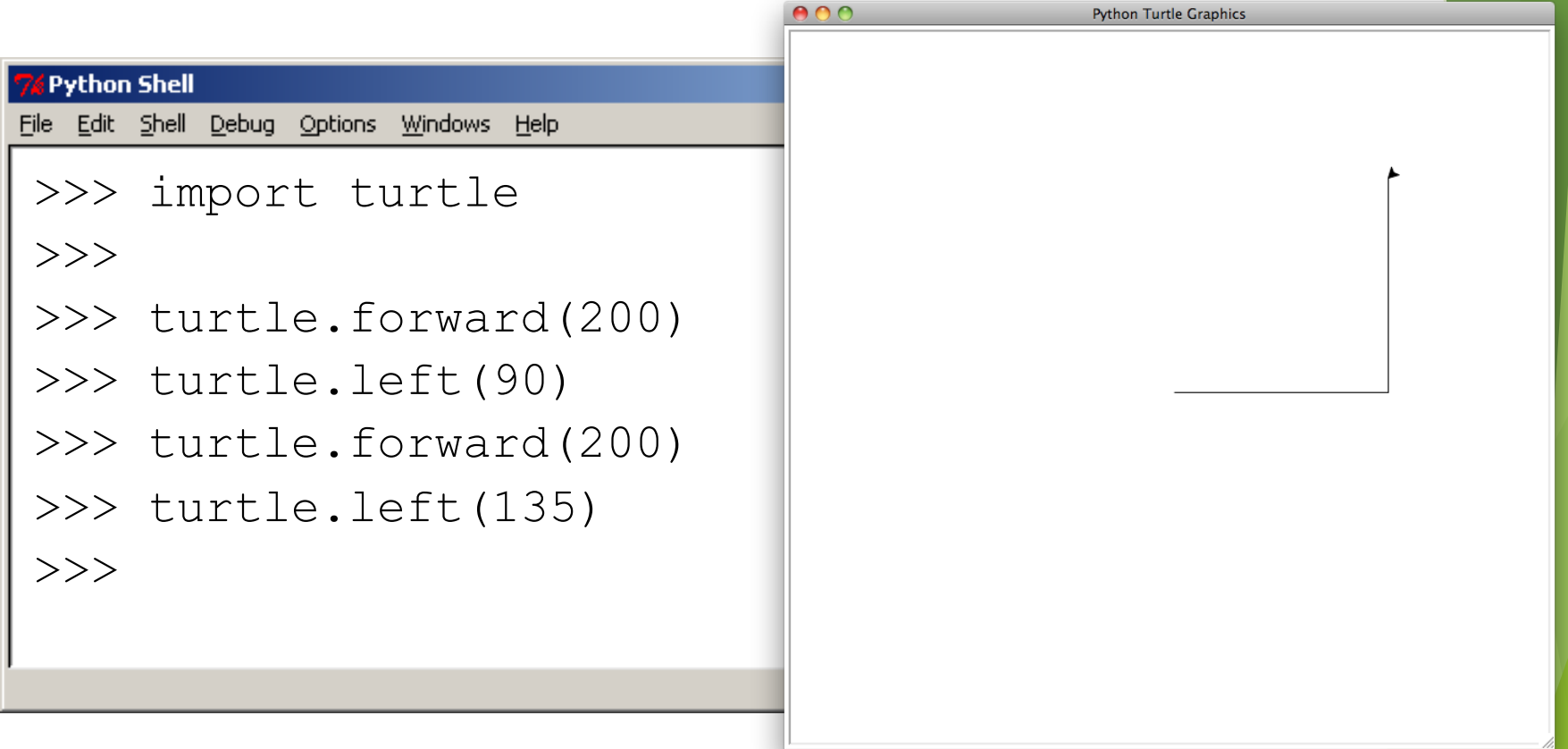

 Working out the length of the longest side using the Pythagoras' formula

```
Python Shell
                                                             -lol\times<u>File Edit Shell</u>
          Debug Options
                     Windows
                           Help
>>> import turtle
\gt>>> turtle.forward(200)
>>> turtle.left(90)
>>> turtle.forward(200)
>>> turtle.left(135)
>>> c = ((200**2)+(200**2))**0.5 #around 283 steps
                                                           Ln: 12 Col:
```
# **Turtle example 1** (L18Demo1.py)

 $000$ 

- Step 6: draw a line
- The finished image

Eil

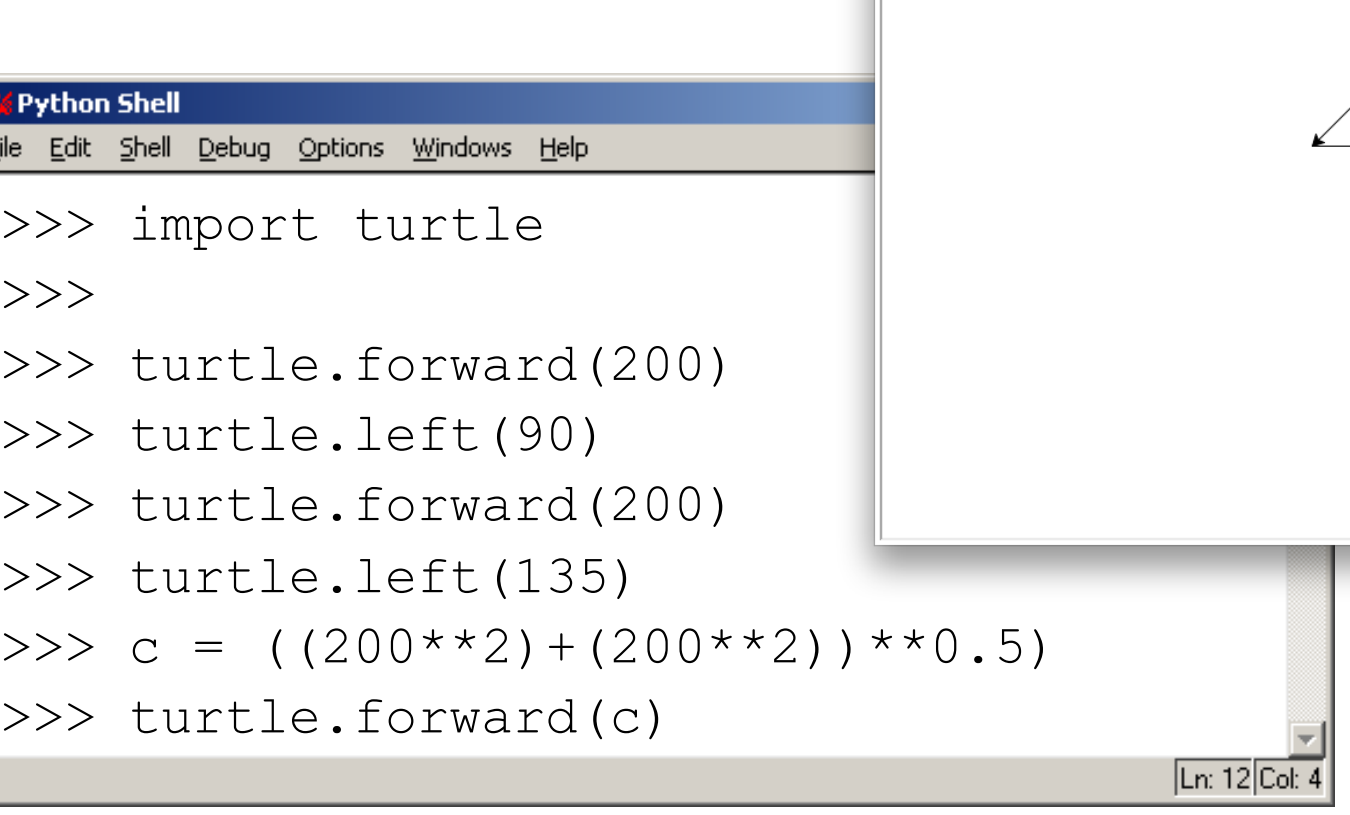

14

**Python Turtle Graphics** 

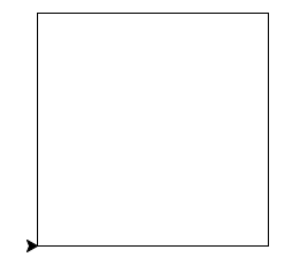

15

We can use loops when drawing shapes using Turtle graphics

Write a program that will draw a square using a loop

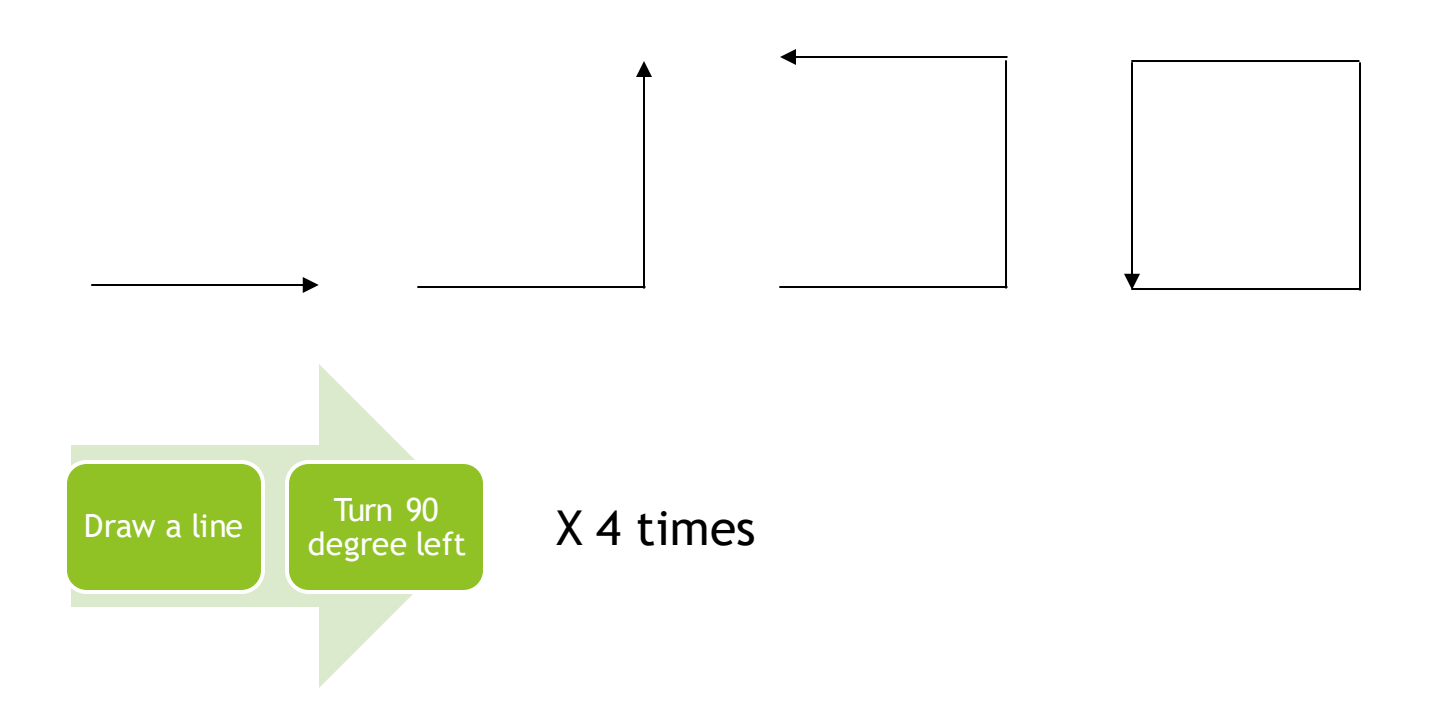

# **Turtle example 2** (L18Demo2.py)

- $\blacktriangleright$  We can use loops when drawing shapes using Turtle graphics
- **Write a program that will draw a square using a** loop **Python Turtle Graphics**

```
import turtle
count = 0
while count < 4:
    turtle.forward(200)
    turtle.left(90)
    count = count + 1
```
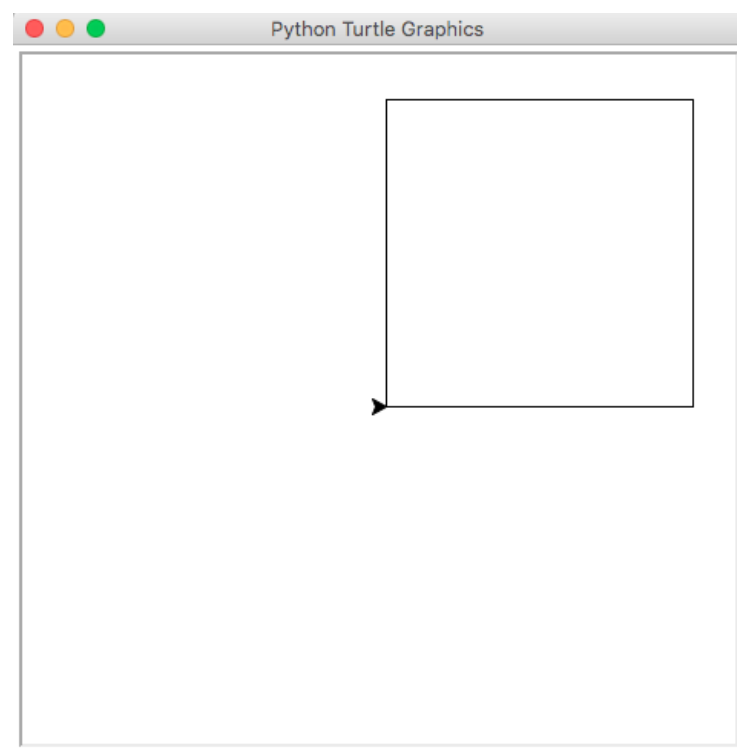

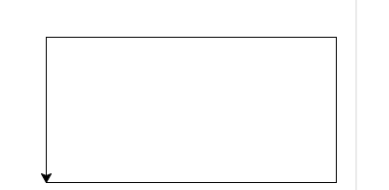

**Write a Python program that draws a rectangle.** The long sides must be 300 steps long and the short sides must be 150 steps long

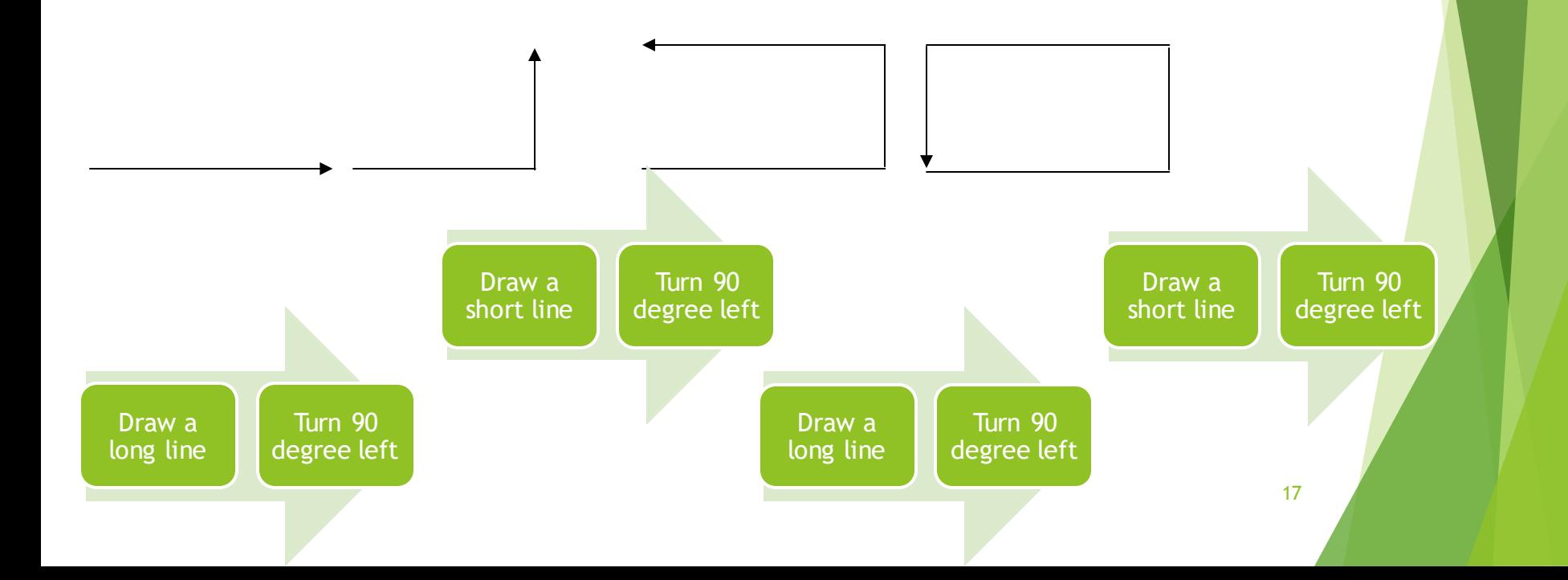

Write a program that will draw a circle

#### Steps:

- **Draw a short line (2 pixels)**
- **Turn 1 degree**
- Repeat the above steps  $360$  times

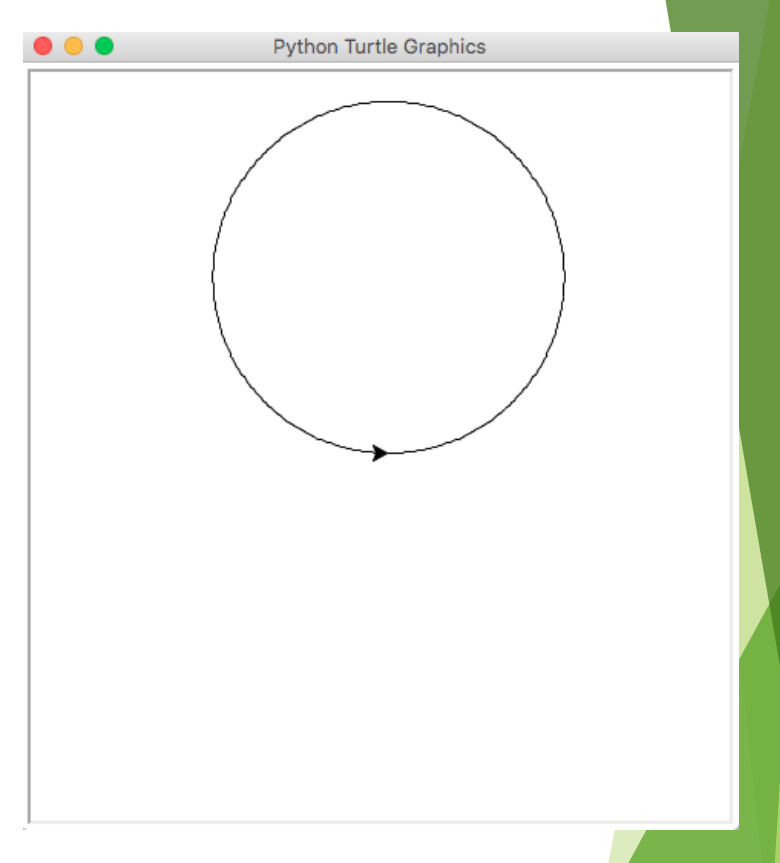

# **Turtle example 3** (L18Demo3.py)

▶ Write a program that will draw a circle

```
import turtle
count = 0
while(count < 360):
  turtle.forward(2)
  turtle.left(1)
  count = count + 1
print("Finished!")
```
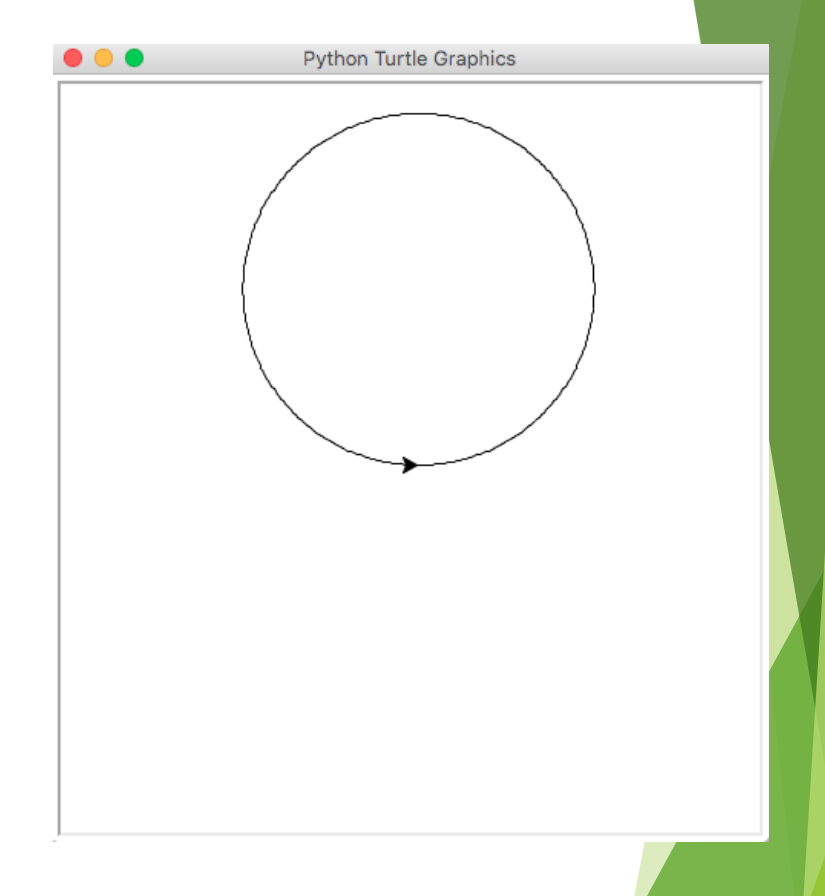

#### **Question**

Which of the given pictures demonstrates the output generated by the program bellow?

```
import turtle
count = 0
length = 100
while count < 4:
    turtle.forward(length)
    turtle.left(90)
    count = count + 1
    length = length - 10
```
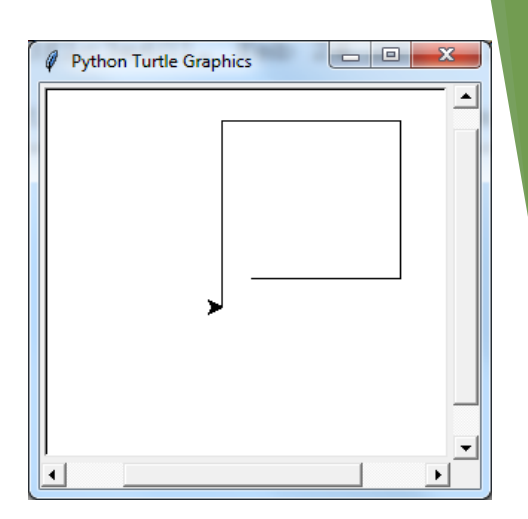

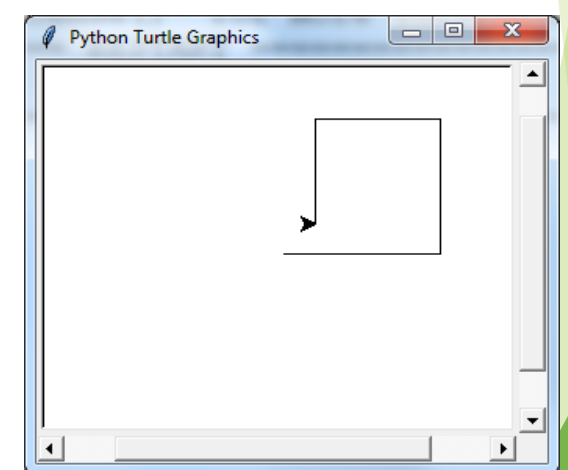

#### How to draw a star?

- How many steps do you need?
- What is the size/length for each step? E.g. 400 pixels
- What is the turning angle for each step?

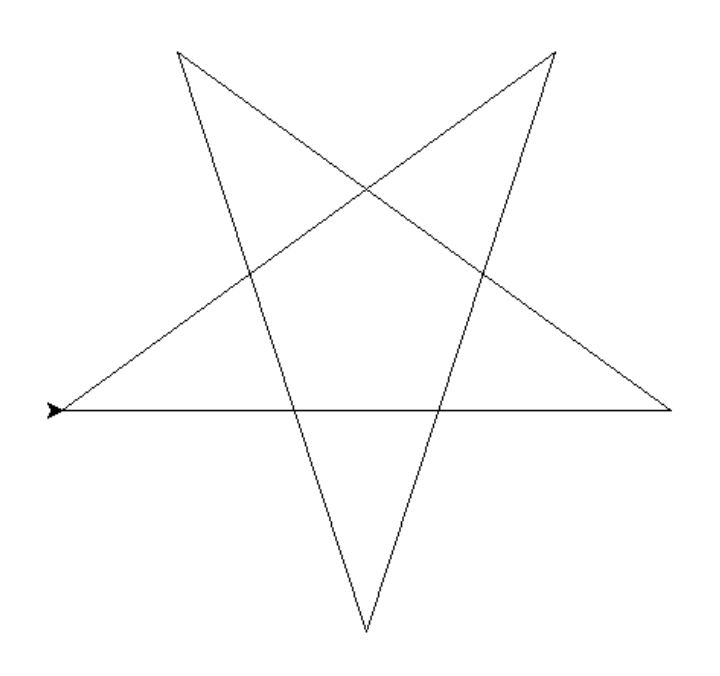

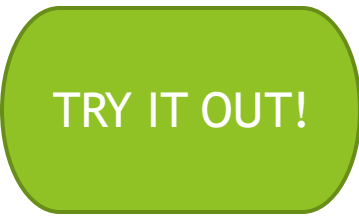

 $\blacktriangleright$  Draw the shape that is produced by the following Python program:

```
import turtle
count = 0while(count < 180):
   turtle.forward(2)
   turtle.right(1)
   count = count + 1
turtle.right(45)
turtle.forward(300)
turtle.left(90)
turtle.back(150)
turtle.right(45)
turtle.back(250)
```
#### TRY IT OUT!

```
Draw the shape that is produced by the
  following Python program:
```

```
import turtle
big_line = 100
little_line = 50
angle = 90
turtle.left(angle)
turtle.forward(big_line)
count = 0
while count < 4:
    turtle.right(angle//2)
    if count <math>l = 3</math>:turtle.forward(little_line)
    else:
         turtle.forward(big_line)
    count = count + 1turtle.right(90)
turtle.forward(130)
```
# **Summary**

- ▶ The Turtle package must be imported into every Python program that uses it
- $\blacktriangleright$  The Turtle has four basic commands; forward, back, left and right